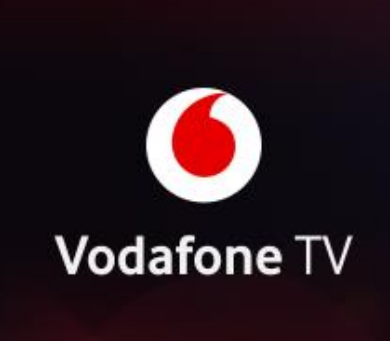

 $\mathbf{i}$ 

# Vodafone TV aplikace (Web, Mobil/Tablet, Smart TV)

# Webové rozhraní ([tv.vodafone.cz\)](tv.vodafone.cz)

#### **Požadavky a informace:**

- Vodafone TV poběží v zemích EU (V ostatních zemích nemůžeme zaručit správné fungování aplikace).
- Správu všech zařízení provádíte skrze samoobsluhu Můj Vodafone.
- Aplikace může být registrována až na 10 zařízeních, vždy ji však můžete aktivně používat na maximálně 2 zařízeních najednou.
- **·** Musí být povoleny polohové služby v zařízení. (Web kontroluje jestli se nacházíte na území, kde je možné sledovat Vodafone TV, viz bod 1).
- **·** Nelze používat při připojení monitoru skrze VGA konektor, nebo při používání dokovací stanice.
- Notebook / počítač i monitor musí podporovat šifrování HDCP.
- **·** Nelze používat přes VPN.
- Podporované prohlížeče: Chrome, Firefox, Edge (v případě Edge je třeba v "Nastavení" "Systém" vypnout hardwarovou akceleraci).
- **·** Minimální OS: Windows 8.1 a vyšší (legální a aktualizovaný)
- **E** Nepodporovaný OS: Linux a MacOS

#### **Nejčastější známé chyby:**

- **WA251** při přihlašování Mělo by stačit vymazat cookies.
- **WT1806**, **WT1807**, **WT1809** Zařízení nepodporuje šifrování HDCP. (Nelze moc řešit, krom zakoupení lepšího hardwaru, který šifrování HDCP umí). V zařízení musí být nastaven správně datum a čas. Také může znamenat nepodporované zařízení.
- **WA103**, **WA108** při přihlašování Bylo zadáno špatné přihlašovací jméno nebo heslo.
- **WA104** Účet zablokován (na 30 minut) jediná možnost jak obejít blokaci je si udělat nové heslo v samoobsluze Můj Vodafone.

#### **Požadavky a informace:**

- Vodafone TV poběží v zemích EU (V ostatních zemích nemůžeme zaručit správné fungování aplikace).
- Správu všech zařízení provádíte skrze samoobsluhu Můj Vodafone.
- Aplikace může být registrována až na 10 zařízeních, vždy ji však můžete aktivně používat na maximálně 2 zařízeních najednou.
- **·** Musí být povoleny polohové služby v zařízení. (Aplikace kontroluje jestli se nacházíte na území, kde je možné sledovat Vodafone TV, viz bod 1).
- Nelze používat přes VPN.
- **·** Minimální OS: Android 5 a vyšší, iOS 11 a vyšší.
- **E** Nepodporovaný OS: Kai OS, Windows Phone

#### **Nejčastější známé chyby:**

- **· MG004** aplikace si myslí, že telefon/tablet je rootnutý Přeinstalace aplikace, pokud nezabere, obraťte se na technickou podporu Vodafone.
- **MT1803** u zařízení Applu Nemusí být chybou aplikace. Apple umí v nastavení "funkci soukromí", kdy nedokážeme v zařízení rozpoznat IP adresu a to způsobuje chybu MT1803.

## Televizní verze (Chytré televizory)

### **Požadavky a informace:**

- **•** Pro nevyhovující televizory se aplikace ke stažení ani nenabídne.
- Je nutné mít televizor připojen k internetu a je nutné mít registraci na Google účtu, abyste měli přístup do obchodu s aplikacemi.
- Na chytrých televizorech můžete sledovat Vodafone TV maximálně na 2 zařízeních současně.
- V aplikaci pro chytré televizory **nelze** vytvářet uživatelské profily.
- V aplikaci pro chytré televizory **není** možnost vlastního řazení programů.
- V aplikaci pro chytré televizory **jsou** programy pro dospělé.
- **Musí být povoleny polohové služby v zařízení. (Aplikace kontroluje jestli se nacházíte** na území, kde je možné sledovat Vodafone TV, viz bod 1).
- Nelze používat přes VPN.
- Minimální OS: Android TV 5,0 a vyšší (modely vyrobené roku 2017+)
- **E** Nepodporovaný OS: WebOS, Tizen (měly by být podporovány v roce 2023)
- Ovládání aplikace je dáno typem chytrého televizoru Řídí se nastavením dálkového ovladače televizoru.

### **Nejčastější známé chyby:**

- **TAV103** Problém s konektivitou. Doporučujeme restart internetu a poté restart televizoru ze zásuvky.
- **TAA103** při přihlašování Bylo zadáno špatné přihlašovací jméno nebo heslo.